# Free NIST GC-MS Software Lab for Universities:

Part 6: Structure Searches with Input from ChemSketch

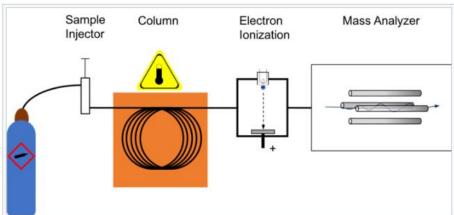

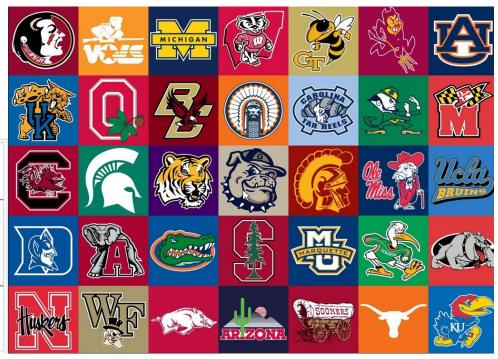

James Little
August 29, 2023
38 years Eastman Chemical Company
7 years Mass Spec Interpretation Services

https://littlemsandsailing.wpcomstaging.com/

#### Free NIST GC-MS Software Lab for Universities

Part 1: Very Basic Theory of GCMS Analyses

Part 2: Installation of Software

Part 3: Library Searches

Part 4: Processing GCMS Data with AMDIS

Part 5: Understanding El Fragmentation with MS Interpreter

Part 6: Structure Searches with Input from ChemSketch

Part 7: Creating a User Library

Part 8: Advanced Processing with NIST Software

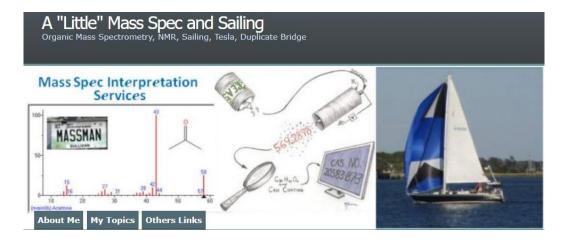

**Link to Training Website** 

#### Ways to Transfer Files from MS Search to ACD ChemSketch

-Can send a structure to ChemSketch as your default structure editor

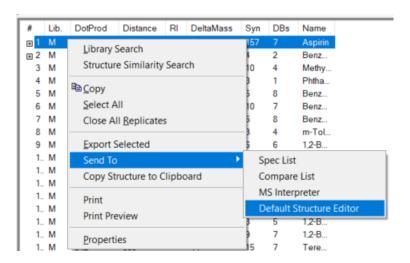

-Or copy to clipboard and paste into ChemSketch

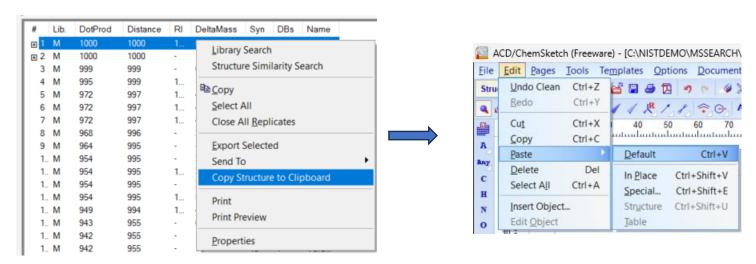

## **Bug in Pasting Structure from NIST to ChemSketch**

-The oxidation state is transferred from NIST MS Search to ChemSketch

-Just circle the structure and change the style to normal

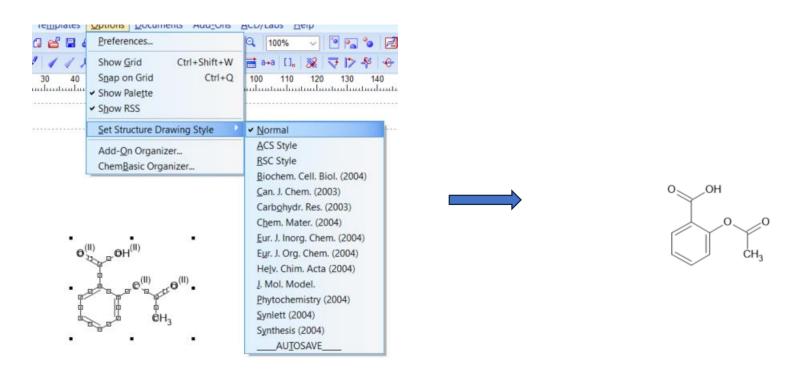

### **Sending Structure from ChemSketch to NIST Search Program**

-Circle structure of interest and copy to clipboard

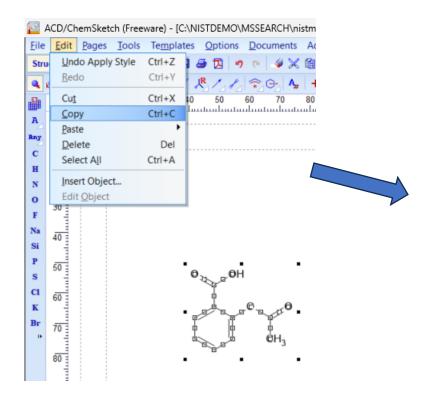

-Then insert clipboard structure with right click to get menu option

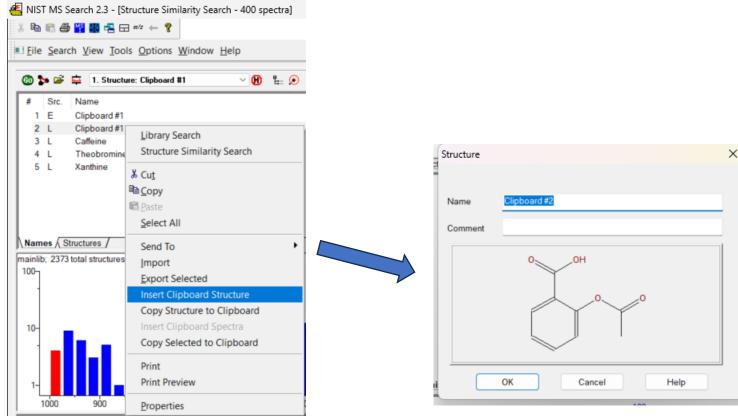

#### Lots of Instructional Videos on YouTube for ChemSketch

-Included one in my video and also included link below:

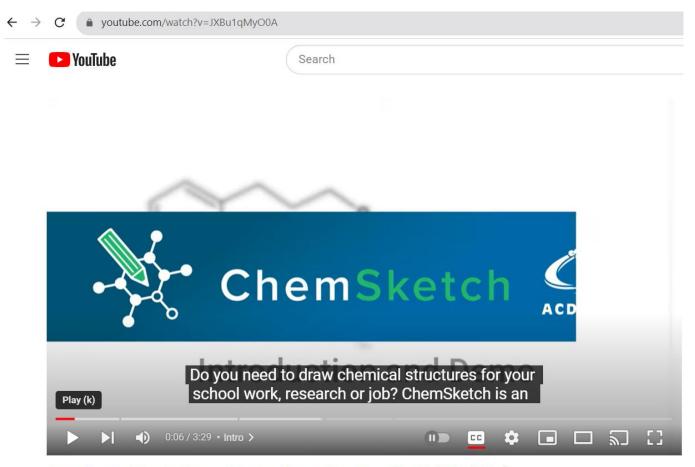

ChemSketch Introduction and Demo: How to Use ChemSketch (ACD/Labs)

<u>Link to YouTube Video</u>